## **LEGAL ONE OVERVIEW**

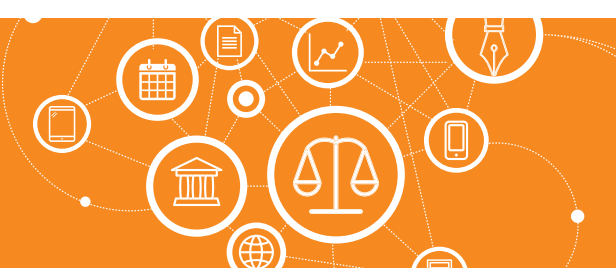

## **¿Cómo marco las notificaciones como leídas?**

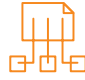

### Acceso a la información:

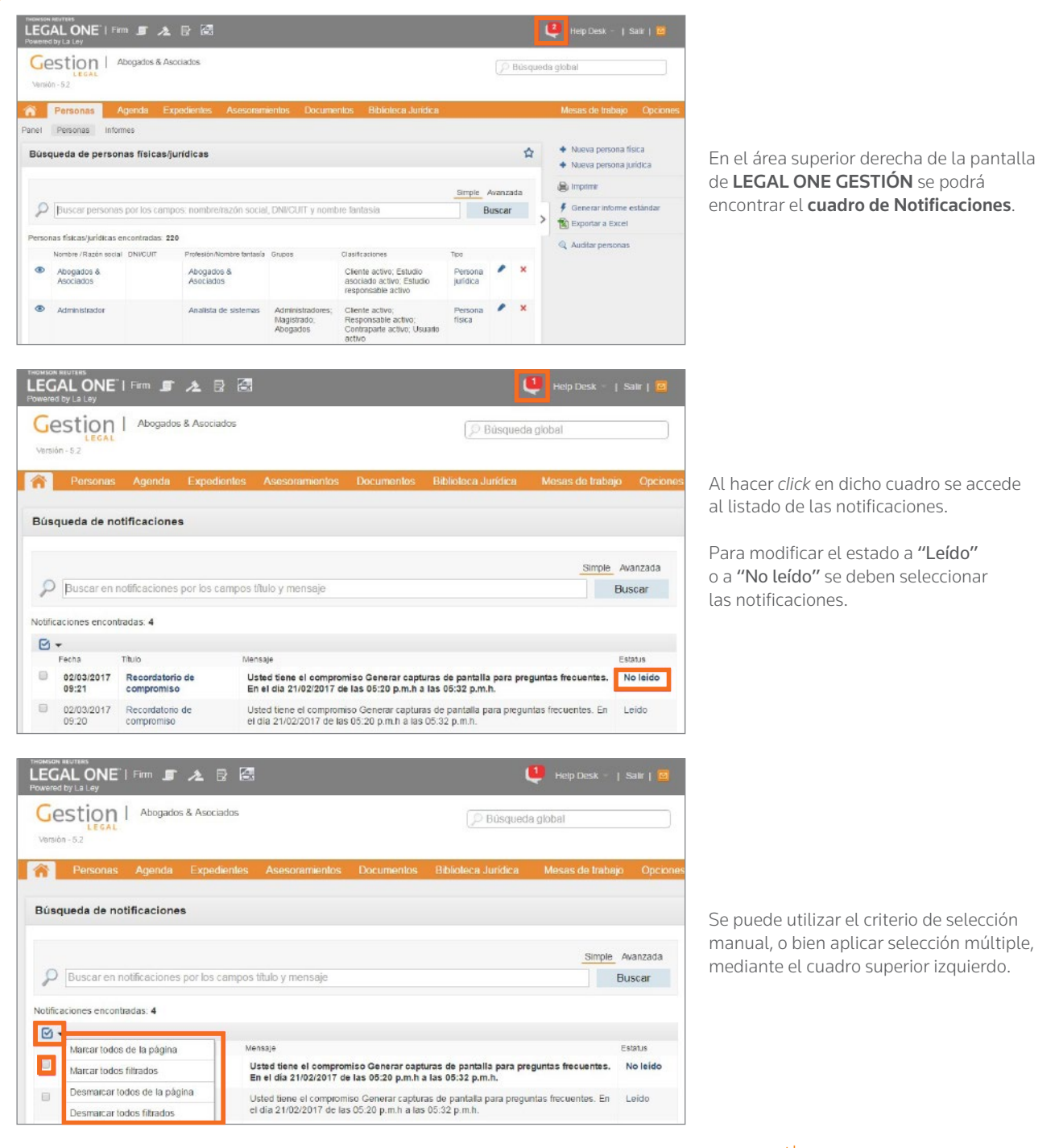

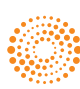

**THOMSON REUTERS** 

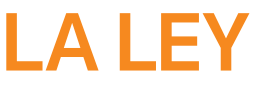

# LEGAL ONE<br>OVERVIEW

#### **¿Cómo marco las notificaciones como leídas?** *(Continuación)*

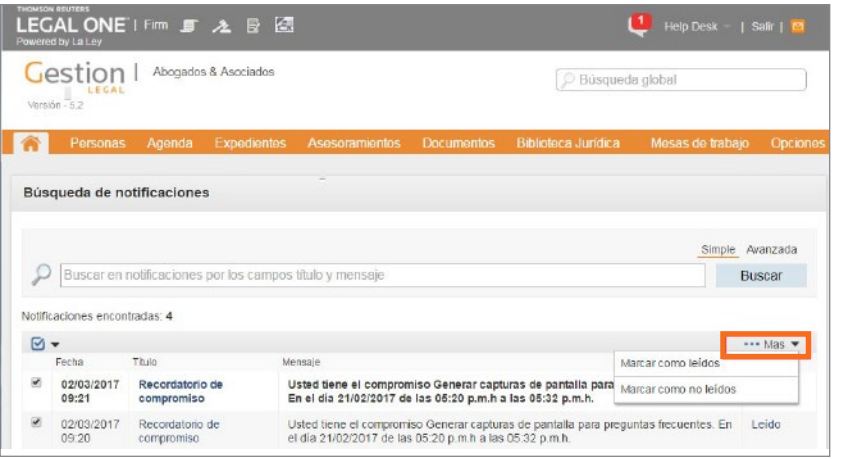

Una vez realizada la selección se podrá visualizar la opción "Más", la cual permite asignar los estados "Leído" o "No leído".

雦

孟

 $\delta$ 

 $\langle \cdot \rangle$ 

 $\begin{pmatrix} 0 \end{pmatrix}$